# **My Idea**

## My idea overview

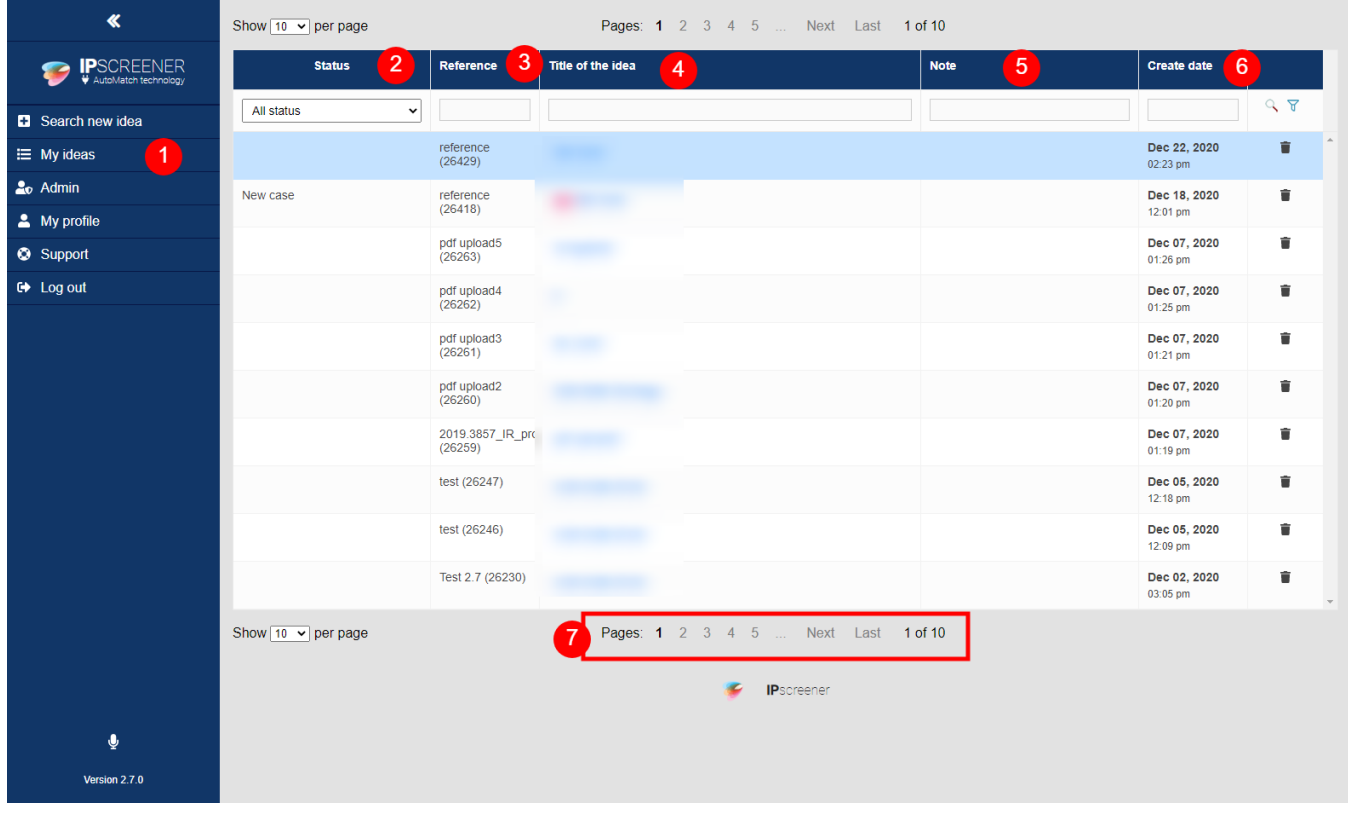

- 1. Click here to see all your ideas.
- 2. Show the status of your idea.

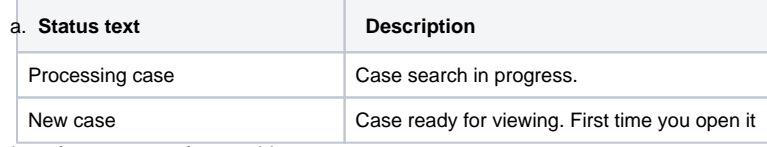

- 3. Here is the reference name for your idea.
- 4. Here is your Title of idea.
- 5. Notes about your case.
- 6. Show date and time for when you created the latest version of your idea.
- 7. Navigation arrows

### **Idea Ranking**

| $\triangleleft$           | Show $10 \text{ v}$ per page<br>Pages: 1 2 3 4 5  Next Last 1 of 10 |           |                   |  |             |                          |                |
|---------------------------|---------------------------------------------------------------------|-----------|-------------------|--|-------------|--------------------------|----------------|
| <b>IP</b> SCREENER        | <b>Status</b><br>m                                                  | Reference | Title of the idea |  | <b>Note</b> | <b>Create date</b>       |                |
| <b>B</b> Search new idea  | All status<br>$\check{~}$                                           |           |                   |  |             |                          | 97             |
| i≡ My ideas               | There is similar prior art found                                    |           |                   |  |             | Dec 22, 2020<br>02:23 pm | ۰              |
| $2o$ Admin                | New case                                                            |           |                   |  |             | Dec 18, 2020             | û              |
| <sup>2</sup> My profile   |                                                                     |           |                   |  |             | 12:01 pm                 |                |
| Support                   |                                                                     |           |                   |  |             | Dec 07, 2020<br>01:26 pm | ٠              |
| $\mathbf{G}$ Log out<br>1 | There is only background prior<br>art found                         |           |                   |  |             | Dec 07, 2020<br>01:25 pm | $\blacksquare$ |
|                           |                                                                     |           |                   |  |             | Dec 07, 2020<br>01:21 pm | û.             |
|                           | There is related prior art found                                    |           |                   |  |             | Dec 07, 2020<br>01:20 pm | ۰              |
|                           |                                                                     |           |                   |  |             | Dec 07, 2020<br>01:19 pm | ۰              |
|                           |                                                                     |           |                   |  |             | Dec 05, 2020<br>12:18 pm | ۰              |
|                           |                                                                     |           |                   |  |             | Dec 05, 2020<br>12:09 pm | ۰              |
|                           |                                                                     |           |                   |  |             | Dec 02, 2020<br>03:05 pm | ۰              |
|                           | Pages: 1 2 3 4 5  Next Last 1 of 10<br>Show $10 \times$ per page    |           |                   |  |             |                          |                |
|                           |                                                                     |           |                   |  |             |                          |                |
|                           |                                                                     |           |                   |  |             |                          |                |
| $\mathbf{\Psi}$           |                                                                     |           |                   |  |             |                          |                |
|                           |                                                                     |           |                   |  |             |                          |                |
| Version 2.7.0             |                                                                     |           |                   |  |             |                          |                |

1. When rankings are done in result page, Ideas gets colour coded and a text based on them.

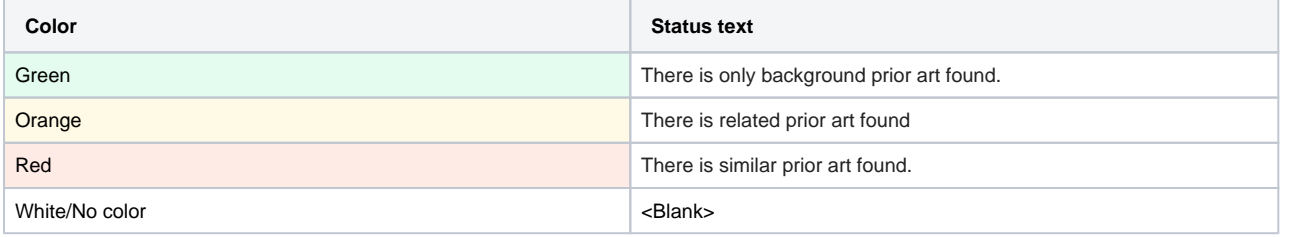

### **Delete Idea**

#### **D** NOTE

The function to be able to delete ideas is optional and can be disabled.

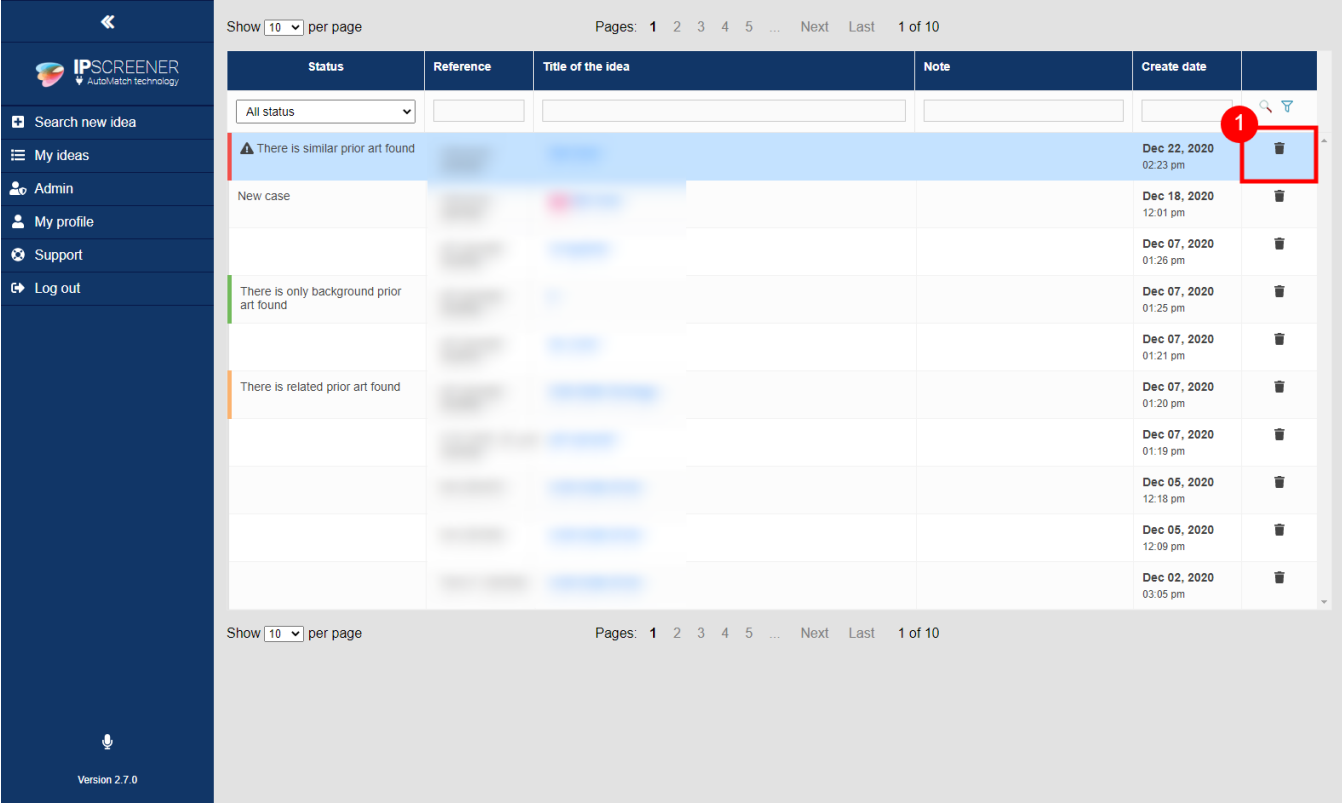

- 1. Select My Idea in the blue sidebar.
- 2. Click on the Bin icon, next to the case you want to delete.
- 3. Click Yes on the pop-up to confirm.